## 网上技术合同登记流程:

1. 登录江西省科技业务综合管理系统,地址:

http://ywgl.kjt.jiangxi.gov.cn/egrantweb/index

2. 选择技术合同-技术合同登记-新增技术合同。

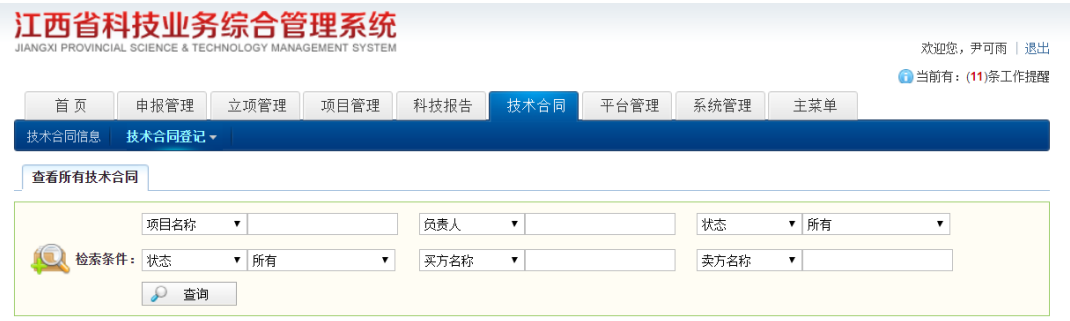

3. 按实际情况填写相关合同登记信息。注意,如果要办理免税,请 在合同信息栏免税类型勾选增值税和所得税。

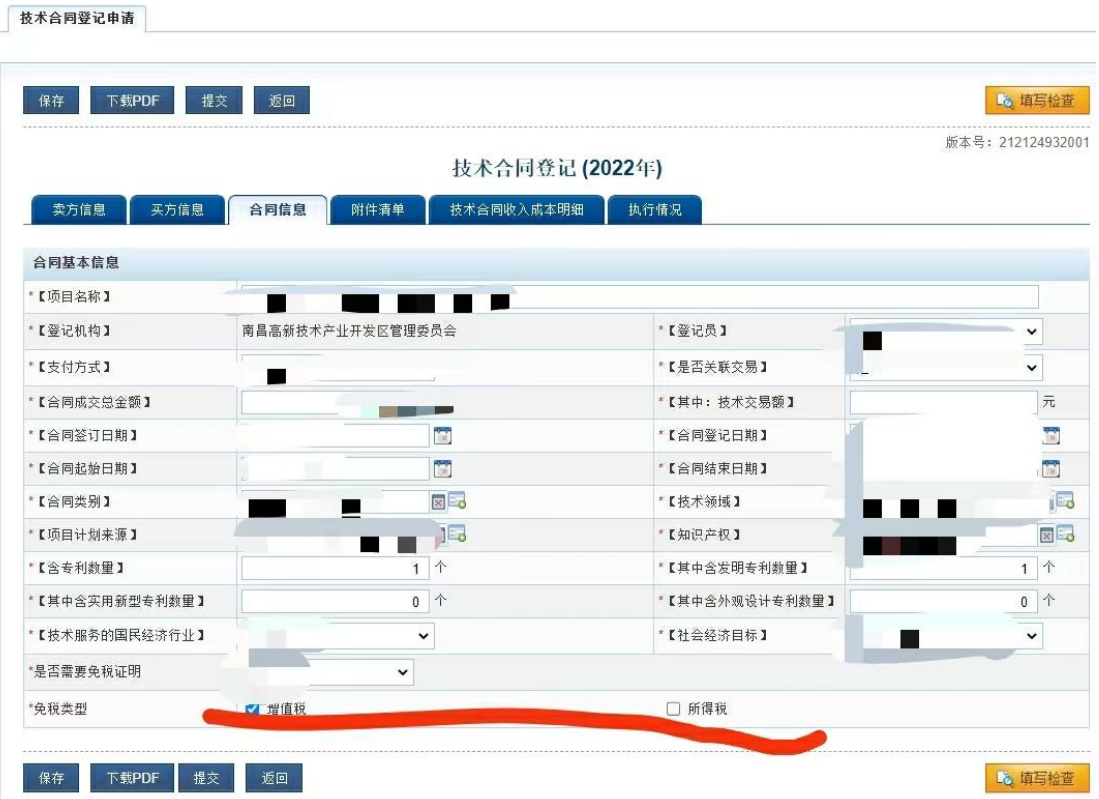

4. 合同登记时需要上传以下几个文件。

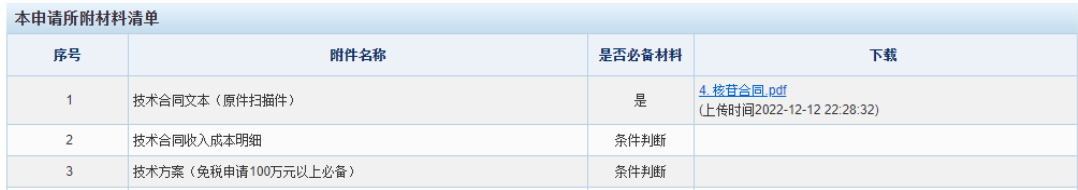

其中:(1)技术合同文本(盖章扫描件)为必上传。

(2)技术合同收入成本明细(盖章扫描件)是办理免税需要上 传。注:明细分非技术性支出和技术性支出两种,非技术性支出 不免税。技术性支出中管理费成果转化按 10%计算,横向项目按 5%计算。下图以合同总额 10 万元的成果转化合同为例填写。填 写完后到科技处处长和财务处胡燕老师处签字盖章扫描后上传。

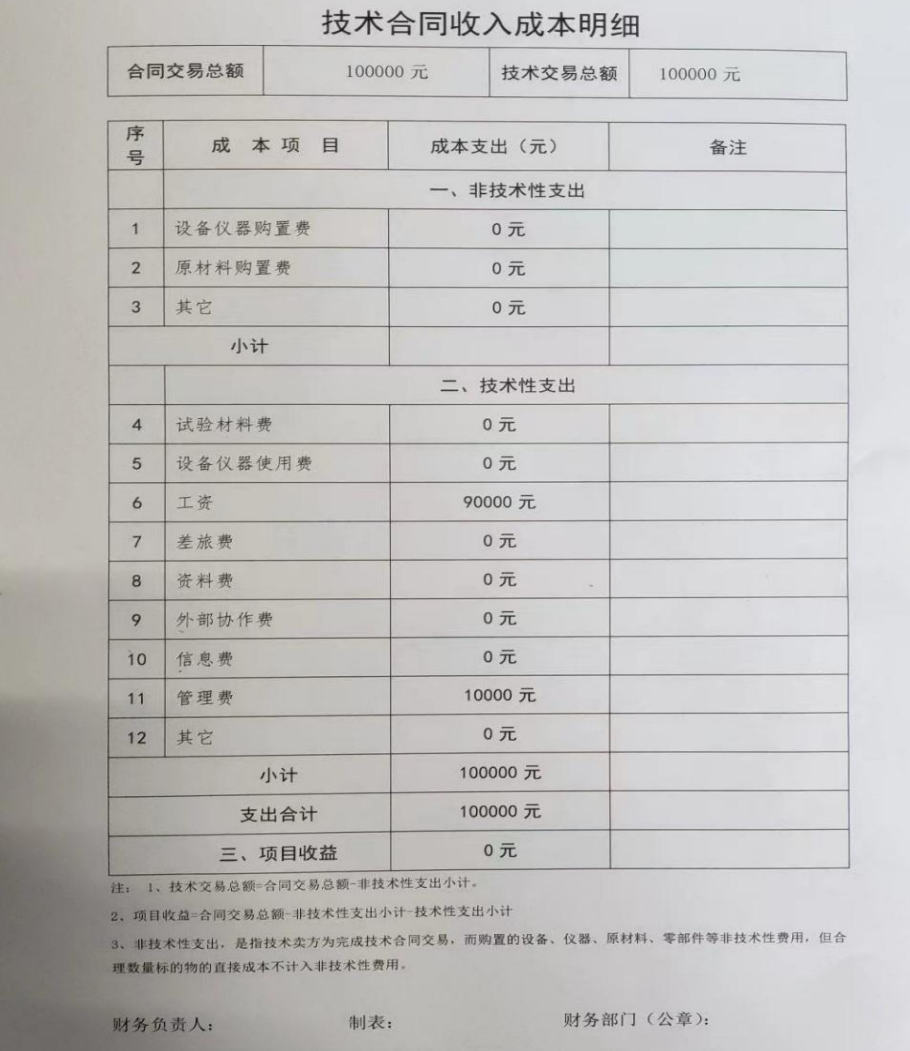

 (3)技术方案(盖章扫描件)是免税申请 100 万元以上需要上传。 技术方案主要介绍合同所涉及科技成果的简介、解决的关键技术问题、 创新和社会价值等。需要科研人员所在单位和科技处盖章后扫描上传。